# Livescribe Echo Smartpen

Livescribe smartpen's record written notes and audio lectures. The smartpen can be connected to a computer to transfer both written and audio notes to be accessed in the future.

#### **Record Notes**

- To turn on the smartpen press the tip of the smartpen to the 'Power' button. Once the smartpen is turned on, the smartpen will begin recording all written notes when used with the Livescribe notebook paper.
- 2. To turn off the smartpen press the 'Power' button.

#### **Record Audio**

#### Method 1

- 3. Turn on the smartpen by pressing the 'Power' button.
- 4. Open the Livescribe notebook.
- 5. Press the tip of the smartpen to the 'record' button.

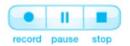

6. When finished recording, press the 'stop' button.

#### Method 2

- 7. Press and hold the 'Power' button until the smartpen chimes.
- 8. When finished recording, press the 'Power' button to stop recording and turn off the smartpen.

#### **Record Notes and Audio**

- 9. Turn on the smartpen by pressing the 'Power' button.
- 10. Press the tip of the smartpen to the 'record' button.
- 11. Begin writing notes.
- 12. When finished, press the 'stop' button.
- 13. Turn off the smartpen by pressing the 'Power' button.

### Download the Desktop Software

- 14. On a Windows or Mac computer web browser go to <a href="https://www.livescribe.com/en-us/support/echo/setup/">https://www.livescribe.com/en-us/support/echo/setup/</a>.
- 15. Select either the Windows or Mac download link.
- 16. Install the Echo Desktop software by running the install file.

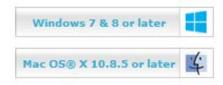

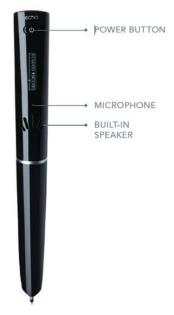

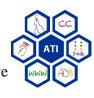

## **Transfer Files to Computer**

- 17. Open the Echo Desktop software.
- 18. Attach the smartpen to the USB cable.
- 19. Insert the USB cable in to the USB port on the computer.
- 20. When the smartpen connects to the computer, the Echo Desktop software will automatically transfer all note and audio files.

### Printable Notepad Paper

- 21. Open the Echo Desktop software.
- 22. Click on 'Tools', then 'Printable Notepads'.
- 23. Select a notepad (1-4).
- 24. Print the notepad (each notepad is 25 pages).

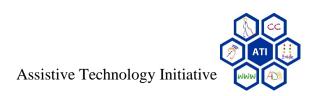